## 朝日新聞クロスサーチ~manaba からのアクセス方法

- 1. manaba にログイン。
- 2. 右下の「朝日新聞クロスサーチ」のバナーをクリック。

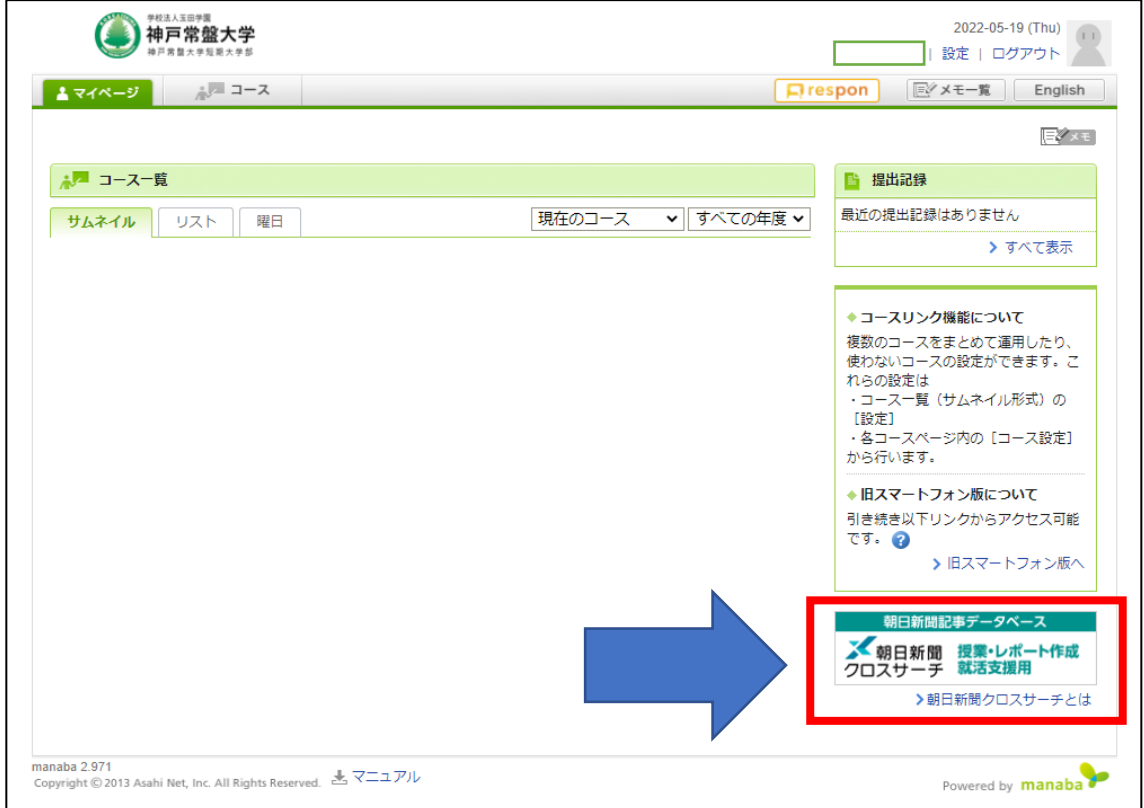

3. 朝日新聞クロスサーチにログイン。

※同時アクセス数が 1 なので、アクセスオーバーの時は、時間をおいてログインして ください。利用後は「ログアウト」ボタンで終了してください。

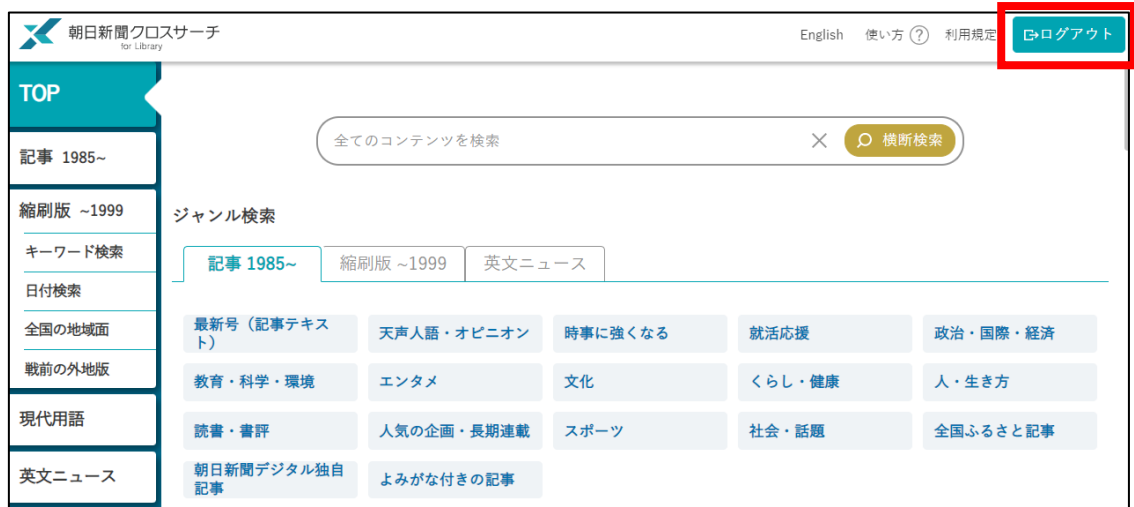